# Bitwig Studio 4.2 klavye kısayolları

#### Dosya

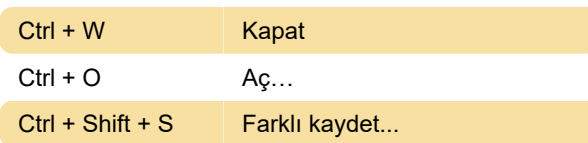

# Genel

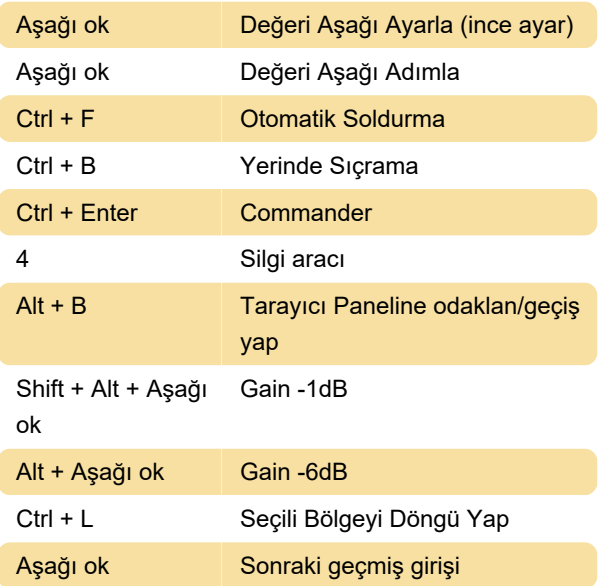

# Düzenleme

Ctrl + Shift + V Alternatif Yapıştırma

# Seçim

Shift + Home Seçim aralığını ilk öğeye genişlet

# Yardım

Atanmamış eylemler: Çevrimiçi Öğrenmeyi Göster, Kullanım Kılavuzu (İngilizce), Kullanıcı Kılavuzu, Kullanıcı Kılavuzu (Japonca).

# Pencere Yönetimi

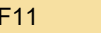

#### Metin Düzenleme

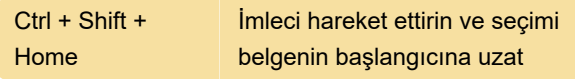

Tam ekran

# Klip Başlatıcı

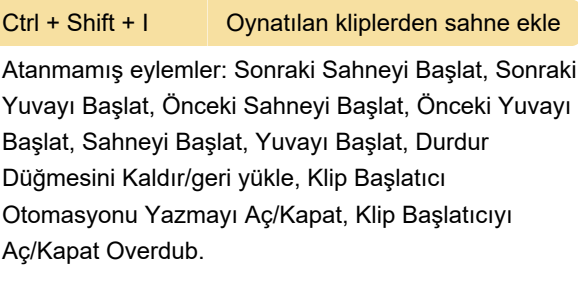

# Panel Yönetimi

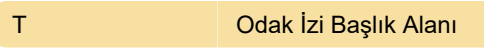

#### Aranjör

Atanmamış eylemler: Düzenleyiciyi Seçime veya Pr'ye Sığdırmak İçin Yatay Olarak Yakınlaştır..., İşaret İşaretçisini Buraya Ekle, 8 Çubuk Geri Atla, 8 Çubuk İleri Atla, Düzenlemenin Başına Atla, Arranger Döngüsünün Başına Atla, Arranger Penceresinin Başına Atla, Geçerli Çubuğun Başına Atla, Sonraki Çubuğun Başına Atla, Önceki Çubuğun Başına Atla, Düzenlemenin Sonuna Atla, Arranger Döngüsünün Sonuna Atla, Sonraki İşaret İşaretçisine Atla, Oynatma Başlangıç Zamanına Atla, Önceki İşarete Atla İşaretleyici, Aranjör İşaret İşaretleyicisini Başlat, Düzenlemenin Başından Başlat, Aranjörün Başından Başlat, Düzenlemenin Sonundan Başlat, Aranjör Döngüsünün Sonundan Başlat, Oynatma Başlangıç Zamanından Başlat, Sonraki İşaret İşaretçisini Başlat, Önceki İşaret İşaretçisini Başlat, Otomasyonu Aç/Kapat Tüm İzler İçin Gösterir, Seçilen İzler için Gösterilen Otomasyonu Aç/Kapat, Tüm İzler İçin Gösterilen Mevcut Otomasyonu Aç/Kapa, Seçili T için Gösterilen Mevcut Otomasyonu Aç/Kapat..., Büyük İz Yüksekliğini Değiştir, Yakınlaştır Düzenleyiciyi Sığdır, Yakınlaştır Düzenleyiciyi Sığdır seçim veya Tümü, Aranjörden Seçime Yakınlaştır, Aranjör Yakınlaştır, Aranjör Şerit Yüksekliklerini Yakınlaştır (Tüm Parçalar), Aranjör Yakınlaştır Şerit Yükseklikleri (Seçili Parçalar), Aranjör Uzaklaştır, Aranjör Şerit Yüksekliğini Uzaklaştır (Tüm Parçalar), Aranjör Uzaklaştır Şerit Yükseklikleri (Seçili Parkurlar).

# Karıştırıcı

Atanmamış eylemler: Karıştırıcı Yakınlaştır (Tüm Parçalar), Karıştırıcı Yakınlaştır (Seçili Parçalar), Karıştırıcı Uzaklaştır (Tüm Parçalar), Karıştırıcı Uzaklaştır (Seçili Parçalar), Büyük Klip Yüksekliğini Aç/Kapat, Sayaçları Aç/Kapat.

#### Ayrıntı Editörü

Atanmamış eylemler: Ayrıntı Düzenleyiciyi Sığdırmak İçin Yatay Olarak Yakınlaştır, Ayrıntı Düzenleyiciyi Sığdıracak Şekilde Yakınlaştır, Ayrıntı Düzenleyiciyi Sığdır Seçimi veya Tümünü Yakınlaştır, Ayrıntı Düzenleyiciyi Seçimi Yakınlaştır, Ayrıntı Düzenleyiciyi Yakınlaştır, Ayrıntı Düzenleyicisini Yakınlaştır Şerit Yükseklikleri, Uzaklaştır Ayrıntı Düzenleyicisi, Yakınlaştır Out Detay Editörü Lane Heights,

# Ekran görüntüsü

Son değişiklik: 21.03.2022 23:17:35

Daha fazla bilgi için: [defkey.com/tr/bitwig-studio-4-](https://defkey.com/tr/bitwig-studio-4-2-klavye-kisayollari?filter=basic) [2-klavye-kisayollari?filter=basic](https://defkey.com/tr/bitwig-studio-4-2-klavye-kisayollari?filter=basic)

[Bu PDF'yi özelleştir...](https://defkey.com/tr/bitwig-studio-4-2-klavye-kisayollari?filter=basic?pdfOptions=true)